## **การเข้าระบบ**

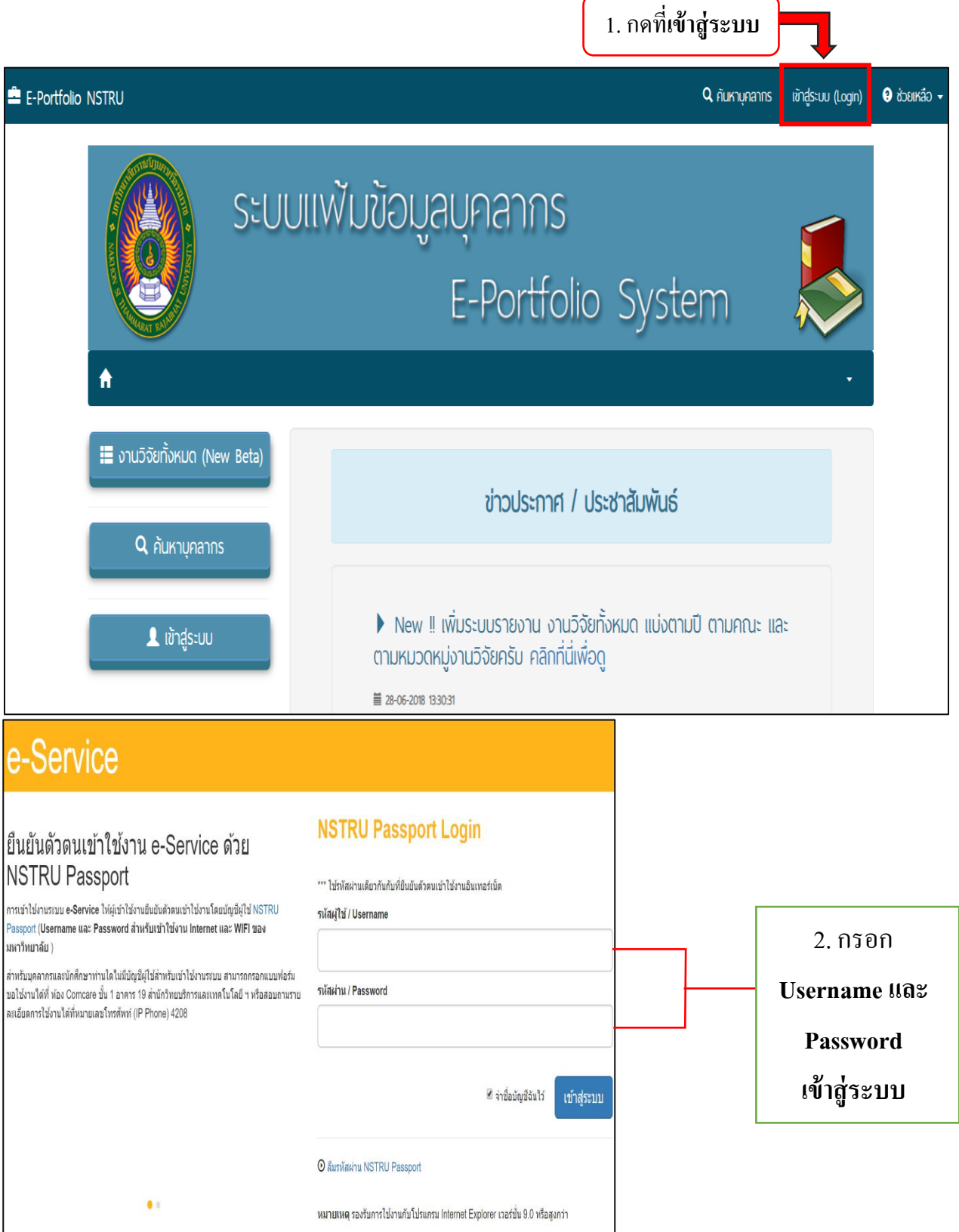

#### **1. การแก้ไข Portfollo**

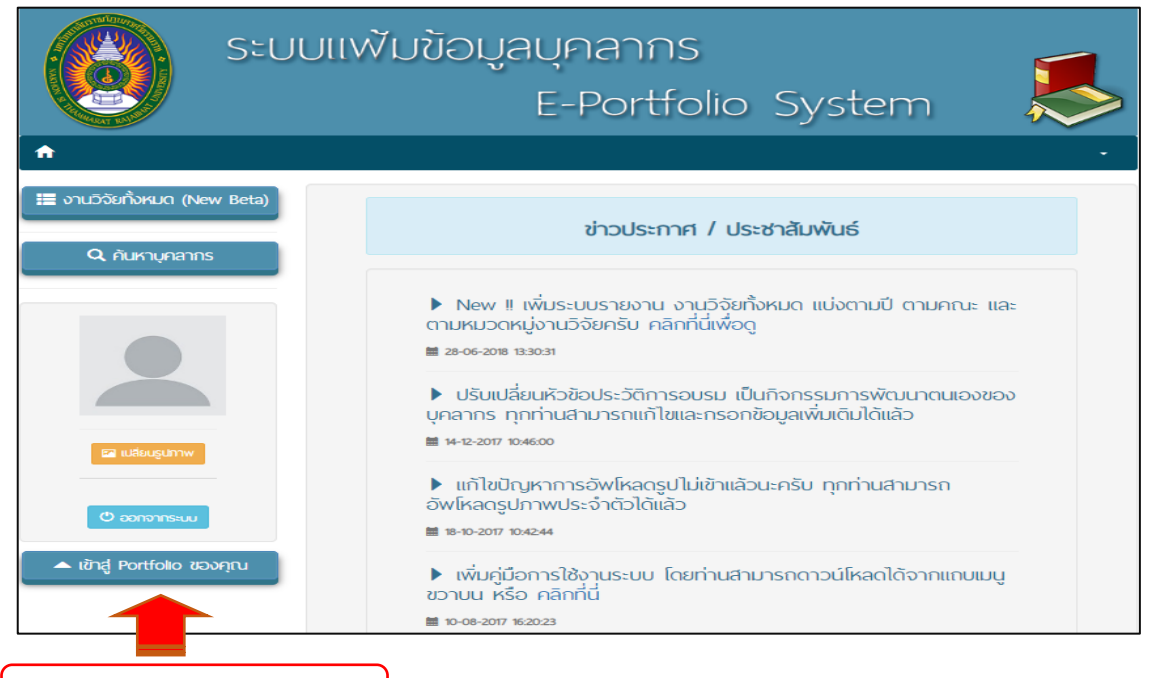

1. กดเข้าสู่ Portfollo ของคุณ

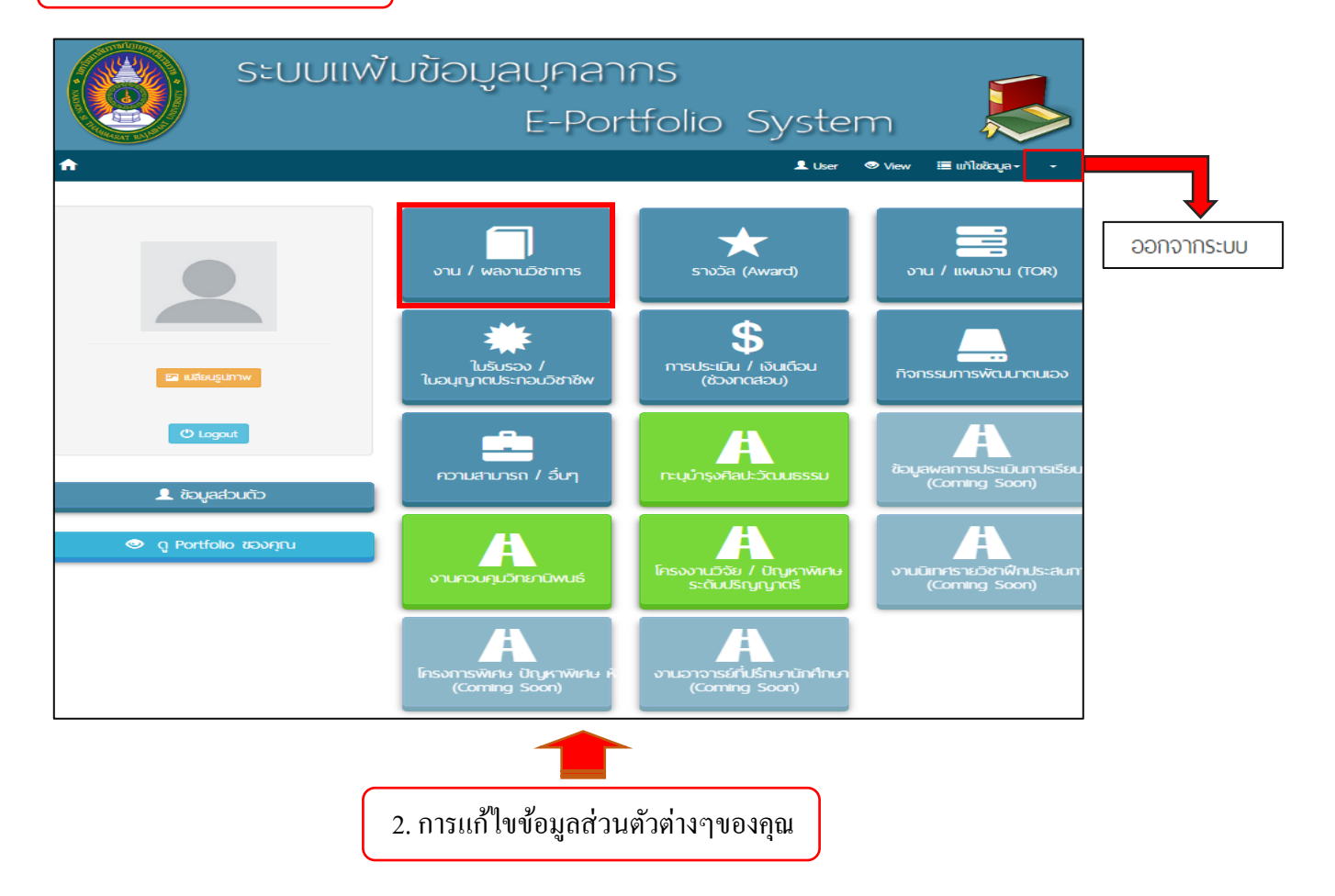

## **2. งาน / ผลงานวิชาการ**

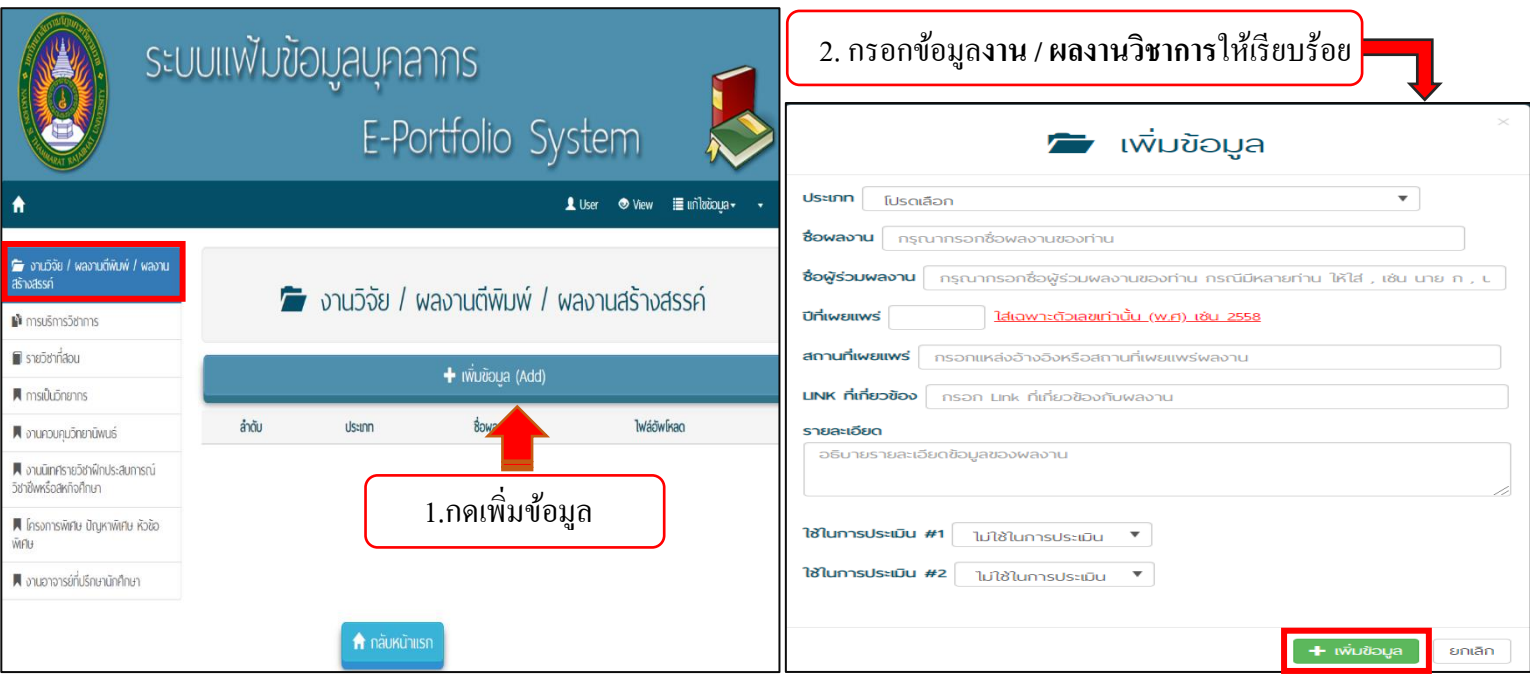

### **3. การบริการวิชาการ**

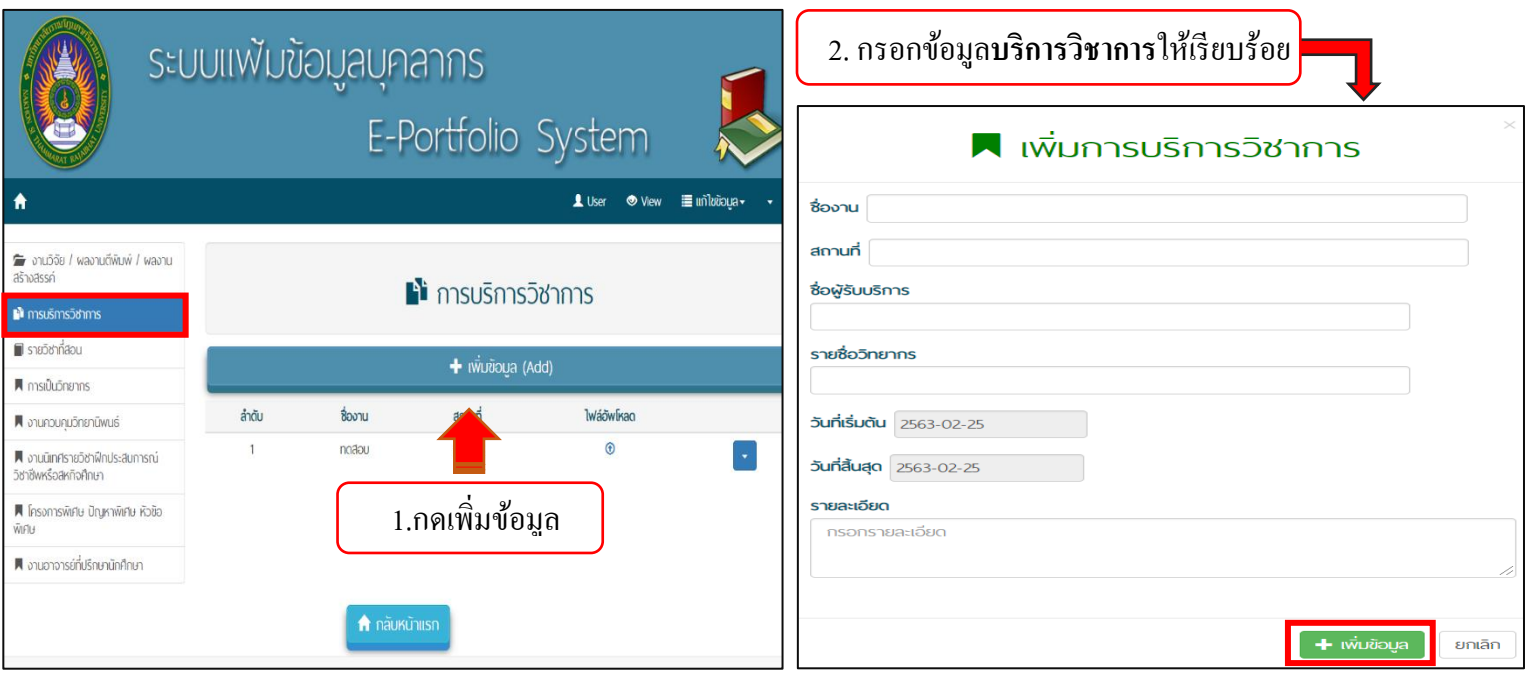

# **4.รายวิชาที่สอน**

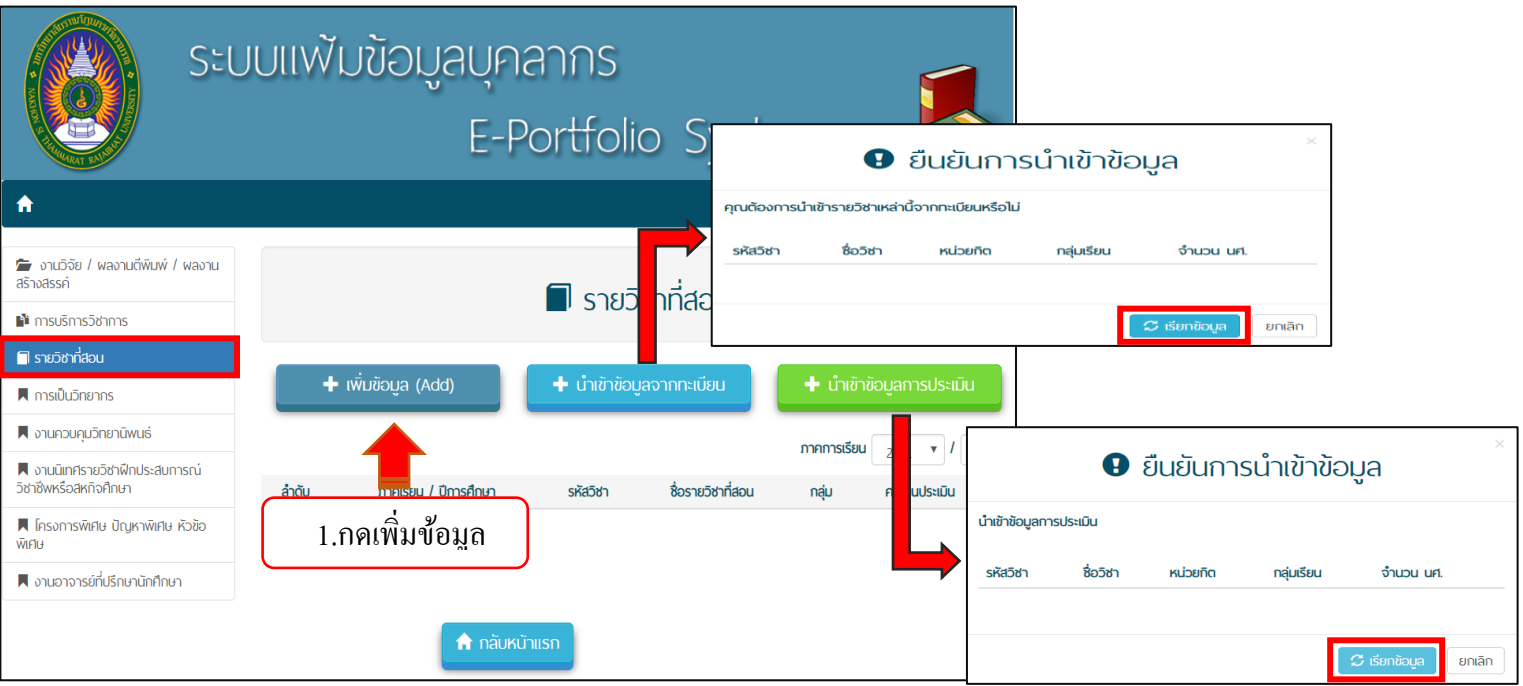

2. กรอกข้อมูล**รายวิชาที่สอน**ให้เรียบร้อย

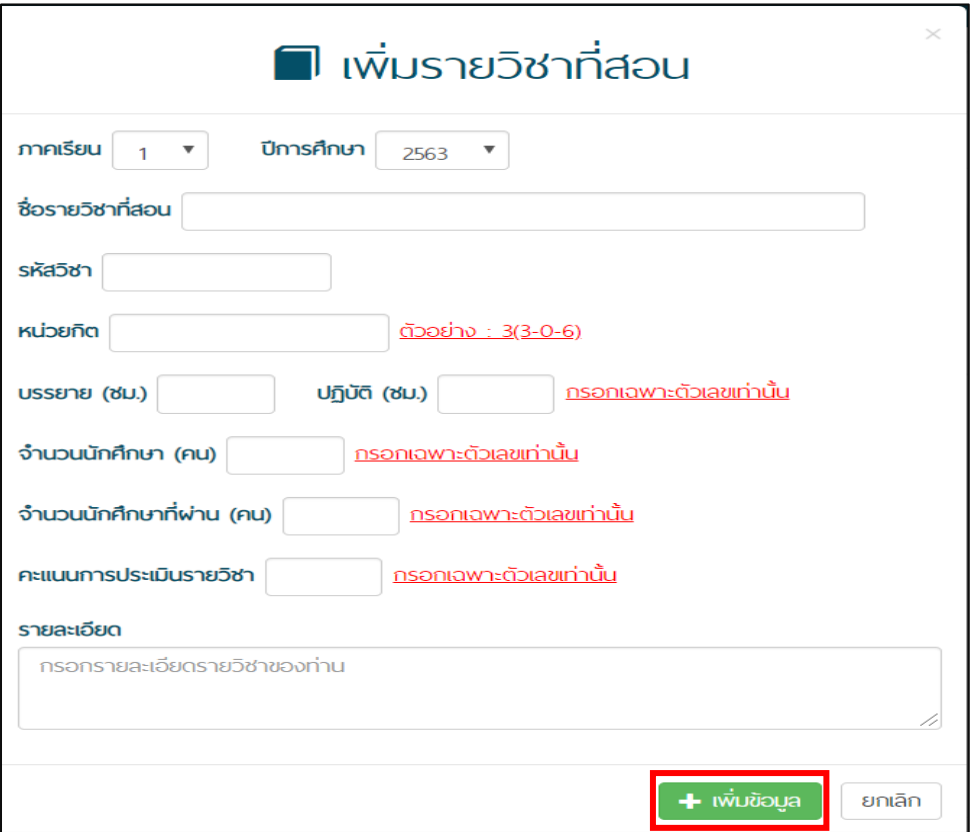

ī

#### **5. การเป็ นวิทยากร**

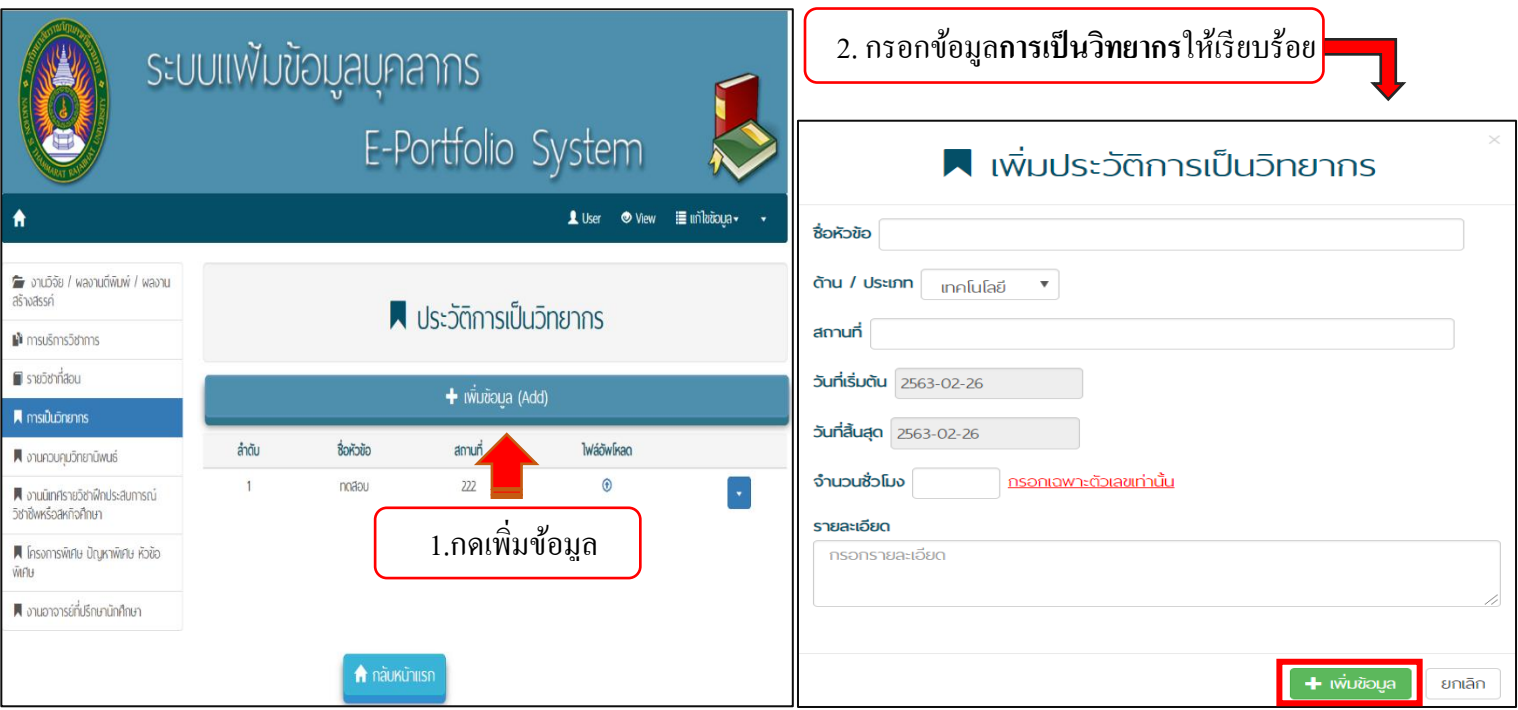

## <u>อธิบายหน้าหลักสำหรับผู้รับการประเมิน</u>

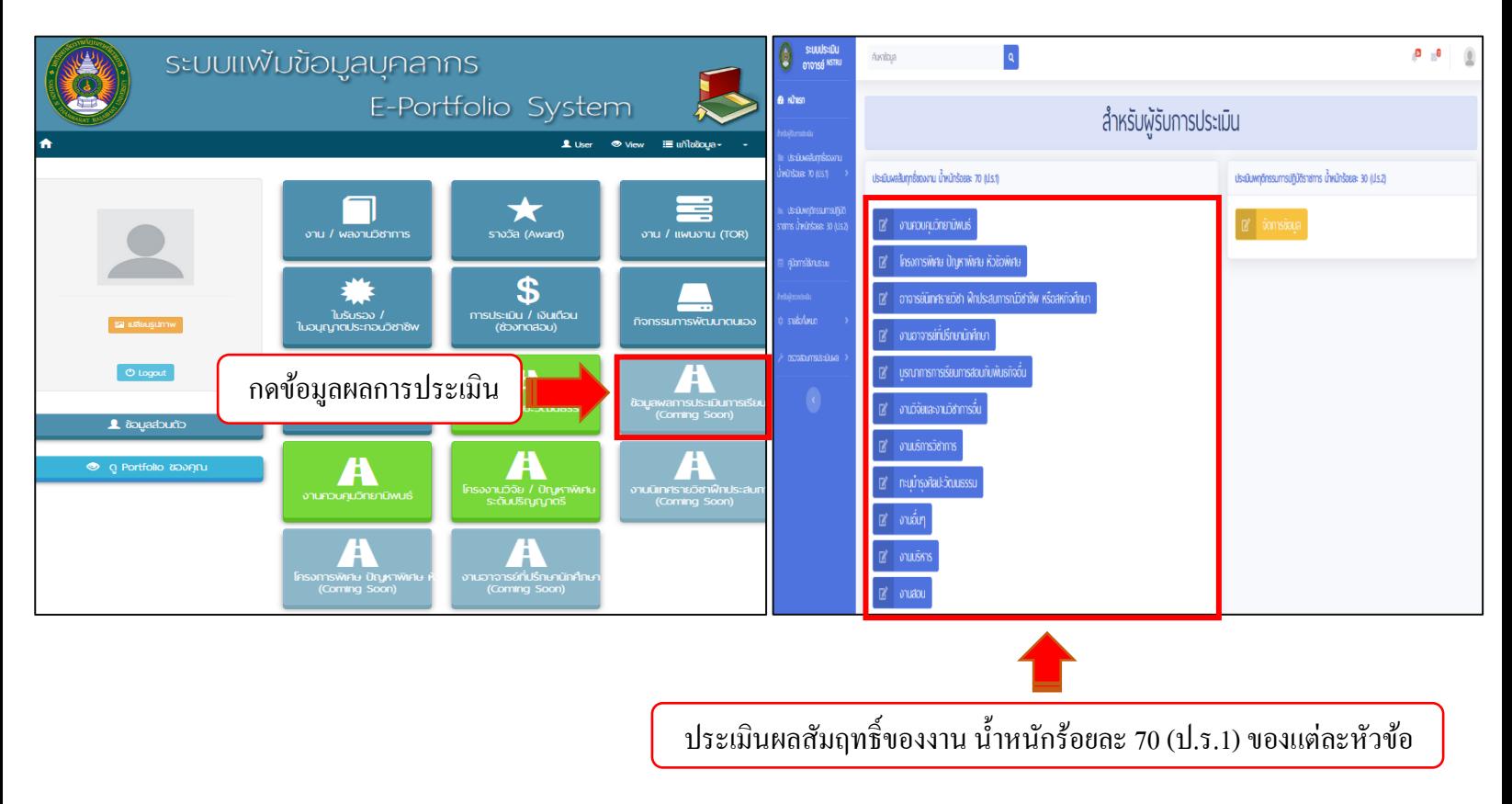

### <u>อธิบายหน้าหลักสำหรับผู้รับการประเมิน</u>

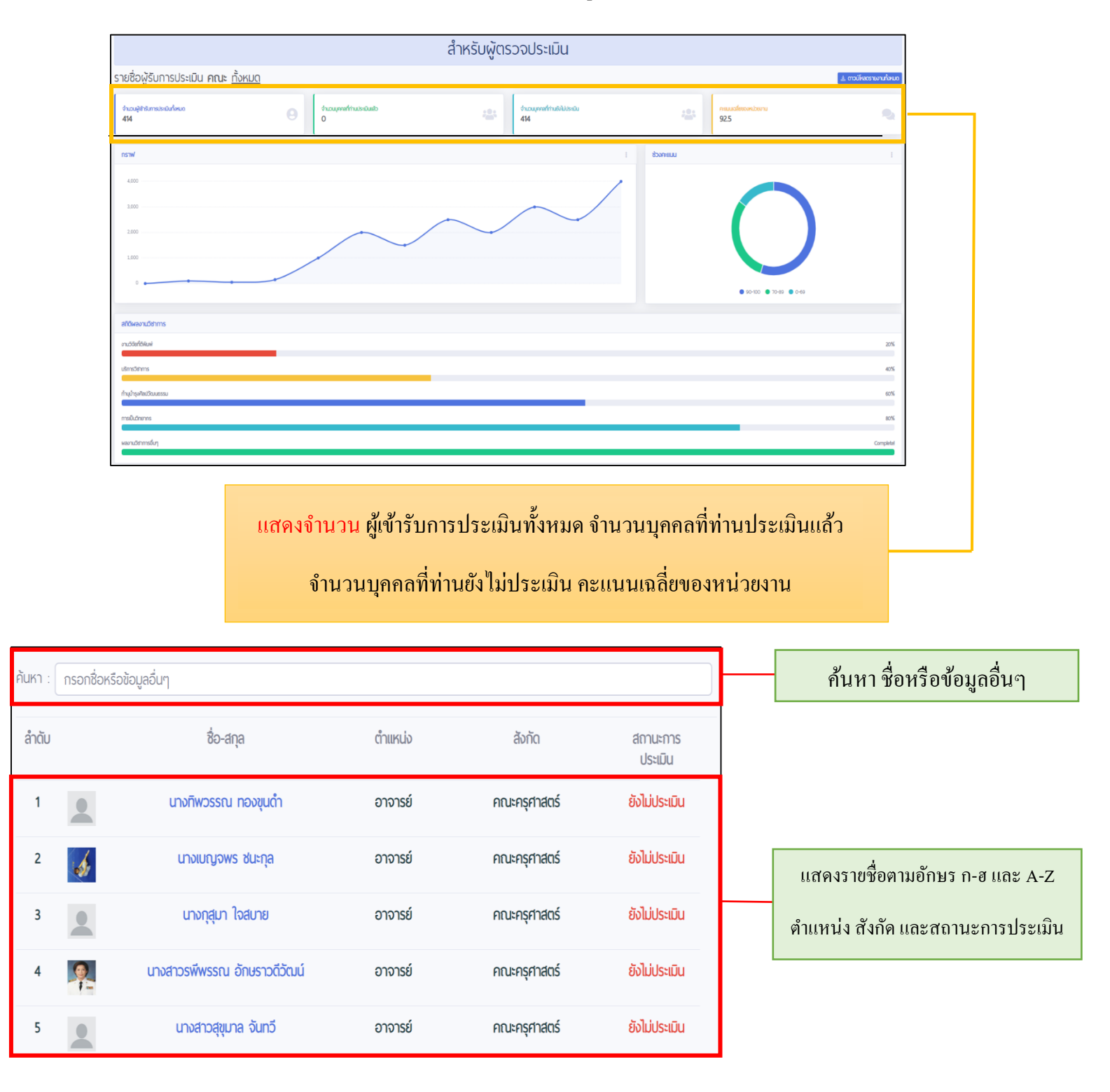

# **งานควบคุมวิทยานิพนธ์**

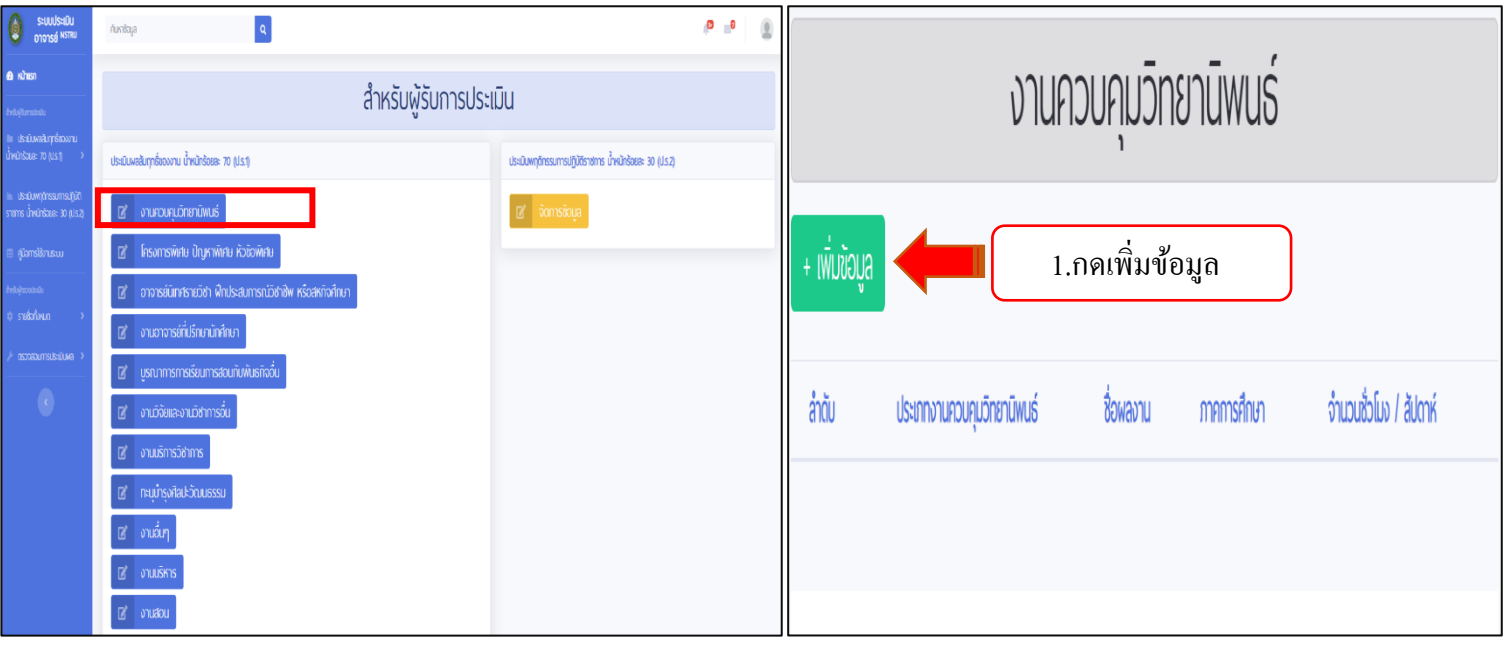

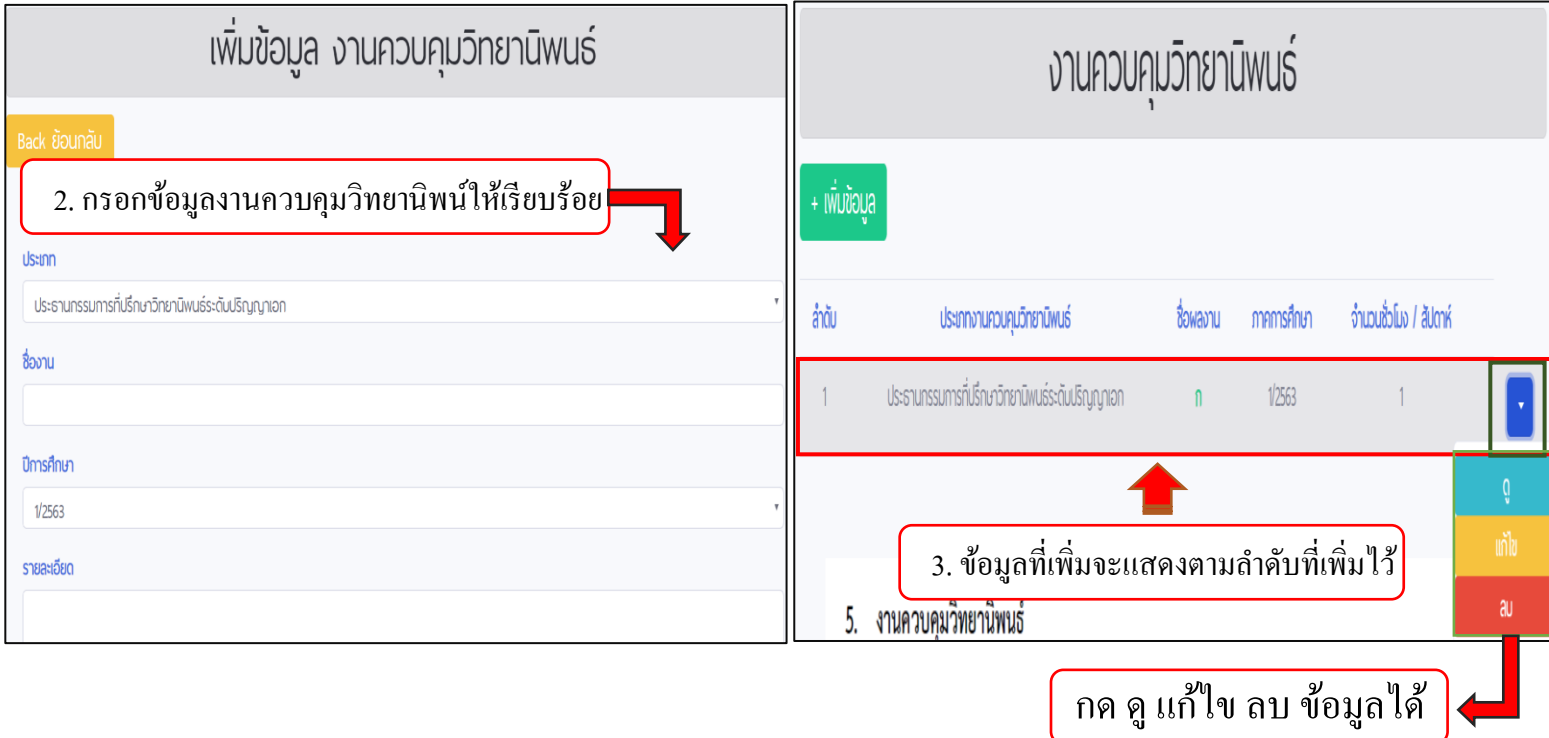

# **โครงงานวิจัย / ปัญหาพิเศษ ระดับปริญญาตรี**

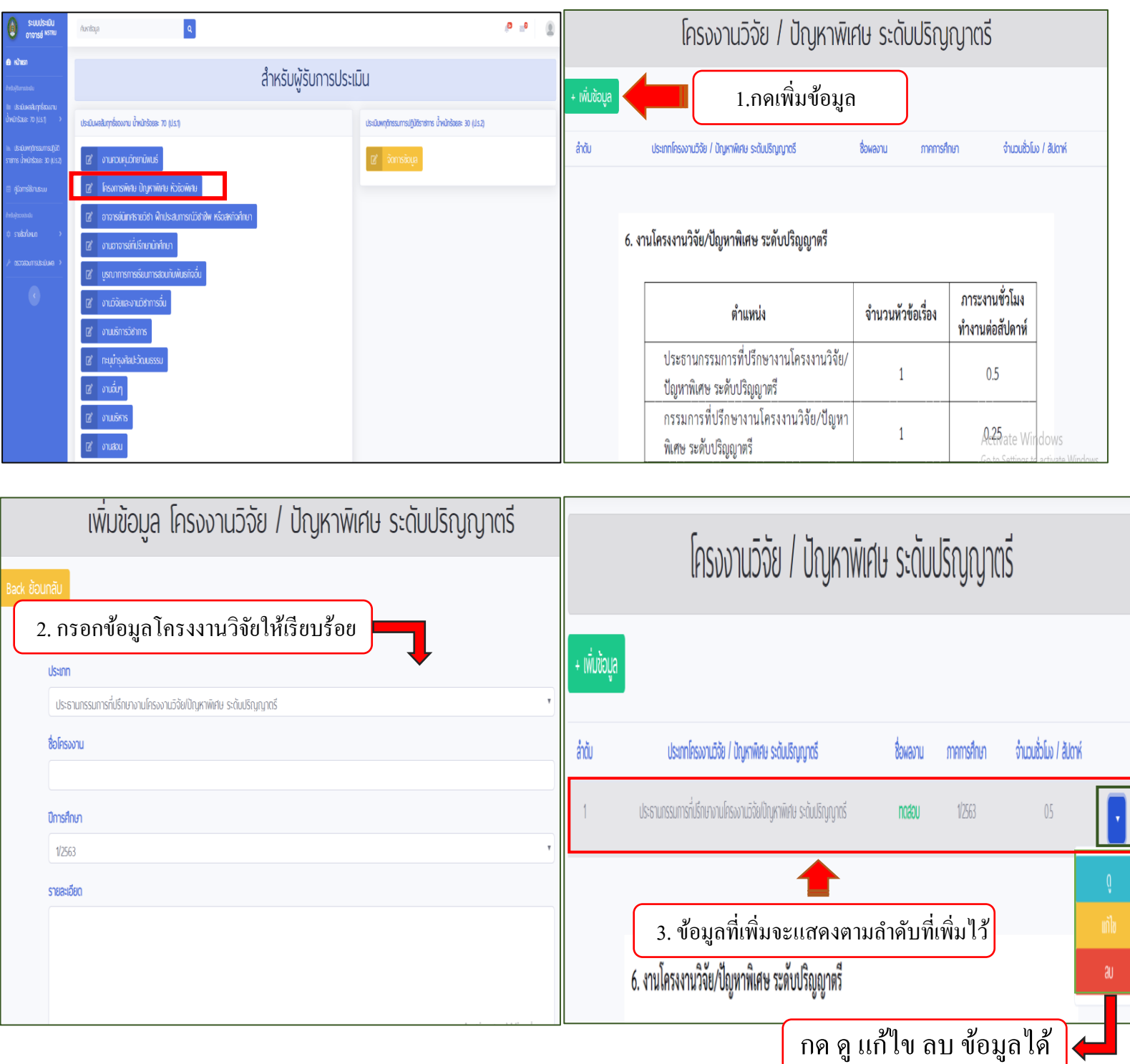